### **Arbeitspapier Nr. BUW-IIB-2016.01.1 24. Juni 2016**

## **Kostengünstiger Breitbandausbau mittels automatisierter Integration von Installationsplänen und Installations kosten**

**Jens Wiggenbrock, Kay Smarsly** 

Eine Version dieses Arbeitspapiers wurde bei der Konferenz "Forum Bauinformatik 2016" eingereicht, die vom 19. bis zum 20. September 2016 in Hannover stattfindet. Zitierhinweis:

*Wiggenbrock, J. & Smarsly, K., 2016. Kostengünstiger Breitbandausbau mittels automatisierter Integration von Installationsplänen und Installationskosten. Arbeitspapier Nr. BUW-IIB-2016.01.1. Professur Informatik im Bauwesen, Bauhaus-Universität Weimar.* 

Prof. Dr.-Ing. Kay Smarsly Professur Informatik im Bauwesen Bauhaus-Universität Weimar Coudraystr. 7, Raum 518 99423 Weimar

Tel.: +49 3643 58 4214 Fax: +49 3643 58 4216 E-Mail: kay.smarsly@uni-weimar.de Web: http://www.uni-weimar.de/iib

© Das Copyright verbleibt bei den Autoren.

# Kostengünstiger Breitbandausbau mittels automatisierter Integration von Installationsplänen und Installationskosten

#### Jens Wiggenbrock\* und Kay Smarsly

*Professur Informatik im Bauwesen, Bauhaus-Universität Weimar, Coudraystr. 7, 99423 Weimar \*Kontakt: jens.wiggenbrock@uni-weimar.de* 

*Abstract***— Der Bedarf an leistungsfähigen Hochgeschwindigkeits-Glasfasernetzen ist in den letzten Jahren, insbesondere aufgrund der zunehmenden Nutzung von Internet-basierten Diensten, rapide gestiegen. Eine umfassende Planung von neu zu errichtenden Glasfasernetzen im Sinne eines kostengünstigen Breitbandausbaus ist jedoch häufig mit hohem Aufwand verbunden. Die Auswahl möglicher Kabelwege und die anschließende Kalkulation der Installationskosten werden heute in der Regel durch computerbasierte Verfahren unterstützt, wobei allerdings die Installationspläne und die Installationskosten getrennt voneinander dargestellt werden, was wiederum die computergestützte Planung sowie weitere Optimierungsansätze erschwert. Dieses Arbeitspapier beschreibt ein Konzept für ein modulares Softwaresystem zur computergestützten Planung, Kostenkalkulation und Visualisierung von Glasfasernetzen, das eine integrierte Darstellung von Installationsplänen und Installationskosten ermöglicht. Anstelle der herkömmlichen Darstellung von Installationsplänen, die in der Regel alle geplanten Kabelwege einfarbig auf einer Landkarte visualisiert, wird ein Farbschema zur Anzeige der Installationskosten in Installationsplänen eingesetzt. Das Konzept wird prototypisch implementiert und durch ein Anwendungsbeispiel, das die Planung eines Glasfasernetzes innerhalb eines Siedlungsgebietes behandelt, validiert. Die integrierte, farbige Darstellung der Installationskosten in Installationsplänen ermöglicht eine effiziente Identifikation der kostenintensiven Bauabschnitte und befördert kostenoptimierte Planungsansätze. Die intuitive Visualisierung vereinfacht somit die akkurate und kostenoptimierte Planung von Glasfasernetzen.** 

*Keywords***— Breitbandausbau, Glasfasernetze, Infrastrukturplanung, Visualisierung, Kostenoptimierung, Ampelmodell** 

#### I. EINLEITUNG

URCH die zunehmende Nutzung von Internet-basierten DURCH die zunehmende Nutzung von Internet-basierten<br>Diensten ist der Bedarf an leistungs-fähigen Hochgeschwindigkeits-Kommunikationsnetzen gestiegen (Cisco Systems, 2015). Während die bestehenden Backbone-Verbindungen zwischen den Internet-Hauptknoten den zukünftigen Bedarf weiterhin abdecken, sind erhebliche Anpassungen und Verbesserungen innerhalb der Zugangsnetze nötig (Cisco Systems, 2015; DE-CIX, 2016). Der Breitbandausbau von Glasfasernetzen im Zugangsnetzbereich ist, im Hinblick auf weiter steigende Daten-volumen, zukunfts-

orientiert und notwendig (Kaminow et al., 2010). Innerhalb von Siedlungs-gebieten können die neu zu errichtenden Glasfasernetze verschiedene Netztopologien aufweisen. Eine Netztopologie, die jedes postalisch adressierbare Gebäude mit einem zentralen Verteilerpunkt durch mindestens eine separate, durchgehende Glasfaser verbindet, wird als "Fiber-to-the-Building (FTTB)"-Netztopologie bezeichnet. Ein Glasfasernetz in FTTB-Netztopologie ist leistungsfähig und flexibel, beispielsweise hinsichtlich späterer Erweiterungen aufgrund einer Nachverdichtung der Siedlungsstruktur, jedoch dadurch auch sehr kostenintensiv. Eine sorgfältige Planung des Glasfasernetzes führt zu einer Reduzierung der Installationskosten (U.S. Department of Transportation, 2014). Die Planung wird in einzelnen Planungsstufen (Vorplanung, Detailplanung, Ausführungs- und Genehmigungsplanung) durch verschiedene Methoden und Softwareanwendungen unterstützt. Die detaillierte Planung eines Glasfasernetzes berücksichtigt viele Planungsparameter, unter anderem die Positionen von Gebäuden sowie den Verlauf von Straßen und Wegen (Comsof, 2014; IT-Simplicity, 2014). Im Allgemeinen ist das Ergebnis einer detaillierten Glasfasernetzplanung ein Installationsplan, der die geplanten Kabelwege visualisiert und eine Auflistung, die die zu erwartenden Installations- und Materialkosten darstellt. Installationspläne repräsentieren Kabelwege und Verbindungsstellen der geplanten Glasfaserkabel üblicherweise auf einer Landkarte. Im Allgemeinen werden einzelne Kabelwege innerhalb der Installationspläne durch einfarbige Linien dargestellt. Werden farbige Linien innerhalb der Installationspläne verwendet, so dienen diese für gewöhnlich der Kennzeichnung und Unterscheidung von einzelnen Kabeladern (oder einzelnen Glasfasern) innerhalb eines Kabels (Woodward & Husson, 2002). Neben den zuvor beschriebenen Darstellungsarten kann die farbliche Darstellung auch die Zugehörigkeit der Kabel zu einem gemeinsamen Verteilerknoten (in Telekommunikationsnetzen die so genannten Kabelverzweiger "KVz") kennzeichnen. Alle zuvor beschriebenen Darstellungsarten haben jedoch gemeinsam, dass die Installationspläne und die Installationskosten dem Planer separat präsentiert werden. Die getrennte Präsentation von Installationsplänen und Installationskosten erschwert jedoch die Analyse der kostenintensiven Kabelabschnitte durch den Planer.

Dieser Artikel stellt ein modulares Softwaresystem zur computergestützten Planung von Glasfasernetzen vor. Das modulare Softwaresystem beinhaltet ein Visualisierungsmodul zur integrierten Darstellung von Installationsplänen und

Eine Version dieses Arbeitspapiers wurde bei der Konferenz "Forum Bauinformatik 2016" eingereicht, die vom 19. bis zum 20. September 2016 in Hannover stattfindet. Zitierhinweis: Wiggenbrock, J. & Smarsly, K., 2016. Kostengünstiger Breitbandausbau mittels automatisierter Integration von Installationsplänen und Installationskosten. Arbeitspapier Nr. BUW-IIB-2016.01.1. Professur Informatik im Bauwesen, Bauhaus-Universität Weimar.

Installationskosten. Unter der integrierten Darstellung wird im Folgenden die gleichzeitige Lagezeichnung der Kabelwege und Anzeige der jeweiligen Installationskosten durch Farben verstanden. Das Ampelmodell, im englischen unter dem Begriff RAG-System (engl. red, amber, green) bekannt, dient als flexibler Ansatz zur Darstellung der Installationskosten in Installationsplänen (Wiggenbrock & Smarsly, 2016). Die kombinierte Darstellung wird bei der Analyse der kostenintensivsten Kabelabschnitte als Basis für Optimierungsansätze genutzt.

In diesem Artikel wird zuerst das modulare Softwaresystem allgemein beschrieben. Anschließend wird das Visualisierungsmodul des Softwaresystems im Detail dargestellt. Abschließend wird in einem Anwendungsbeispiel, das die Planung eines Glasfasernetzes innerhalb eines Siedlungsgebietes behandelt, das modulare Softwaresystem – insbesondere die integrierte Visualisierung von Installationsplänen und Installationskosten – validiert.

#### II. EIN MODULARES SOFTWARESYSTEM FÜR DIE GLASFASERNETZPLANUNG

Das modulare Softwaresystem für die Glasfasernetzplanung ist darauf ausgelegt, die folgenden drei Hauptverarbeitungsschritte auszuführen: 1) Datenerfassung, 2) Räumliche Analyse und Planung eines Glasfasernetzes auf Basis der erfassten Daten und 3) Visualisierung sowie Export der Planungsdaten. In Anlehnung an die drei genannten Hauptverarbeitungsschritte ist das Softwaresystem in drei Subsysteme untergliedert; das Eingabe-Subsystem, das Berechnungs-Subsystem und das Ausgabe-Subsystem. Jedes Subsystem beinhaltet, wie in Abbildung 1 dargestellt, weitere Module, welche die Aufgaben des jeweiligen Subsystems unterstützen.

Das Eingabe-Subsystem beinhaltet Module zur Datenerfassung aus verschiedenen Internet-basierten Datenquellen (mehrheitlich Open-Source, wie zum Beispiel "OpenStreetMap"). Jede Datenquelle wird über ein eigenes Modul angesprochen, das die Datenerfassung (Download) sowie die Integration und Bereinigung der Daten übernimmt. Die Integration und Bereinigung der vielfältig verfügbaren, jedoch heterogenen Daten gewährleistet, dass nur die für die Glasfaserplanung relevanten Daten in das modulare Softwaresystem übernommen werden.

Das Berechnungs-Subsystem enthält Module für die räumliche Analyse der Daten ("Analysemodul") und für die Planung von Glasfasernetzen ("Planungsmodul"). Das Analysemodul, wie in Abbildung 1 dargestellt, übernimmt die integrierten Daten des Eingabe-Subsystems, unter anderem die Straßen innerhalb des Planungsgebietes, und generiert einen Routing-Graphen zur Bestimmung möglicher Kabelwege. Der Routing-Graph enthält gewichtete Verbindungen, bestehend aus den Positionen der einzelnen Straßenabschnitte und den zu erwartenden Installationskosten, die sich aus der Boden- und Oberflächenbeschaffenheit der Straße ergeben. Das Planungsmodul nutzt den vom Analysemodul erstellten Routing-Graphen zur Berechnung einer kostenoptimalen Glasfaser-Netztopologie. Die berechnete Glasfaser-Netztopologie besteht aus verschiedenen Kabelwegen, von jedem Gebäude zu einem zentralen Verteilerknoten. Die Kabelwege wiederum bestehen aus Leitungsabschnitten, analog zu den Verbindungen im Routing-Graphen und deren jeweilig zugewiesenen Installations-kosten. Die Installationskosten jedes Leitungsabschnitts ergeben sich im Wesentlichen durch die Addition der Materialkosten für das Glasfaserkabel und die Arbeitskosten für den Tiefbau zur unterirdischen Verlegung der Kabel in einem Kabelgraben (Wiggenbrock et al., 2015). Ein Kabelgraben kann mehrere Kabel aufnehmen, sodass die Tiefbaukosten bei der Installationskalkulation nur einmal berechnet werden. Abschließend werden die Planungsdaten des Glasfasernetzes, die Kabelwege, die notwendigen Kabelgräben und die zugehörigen Installationskostenden für die weitere Verarbeitung bereitgestellt.

Das Ausgabe-Subsystem übernimmt schließlich die von dem Berechnungs-Subsystem bereitgestellten Planungsdaten. Das Ausgabe-Subsystem beinhaltet verschiedene Module zur Benutzerinteraktion. Dazu zählt neben einem Modul für den Datenexport (z.B. Tabellen-kalkulationsprogramm) das Visualisierungsmodul, das dazu dient, die Daten des Analysemoduls und des Planungsmoduls auf einer Landkarte anzuzeigen. Das Visualisierungsmodul generiert aus den Planungsdaten eine integrierte Darstellung der Installationspläne und Installationskosten, und wird im folgenden Abschnitt vorgestellt.

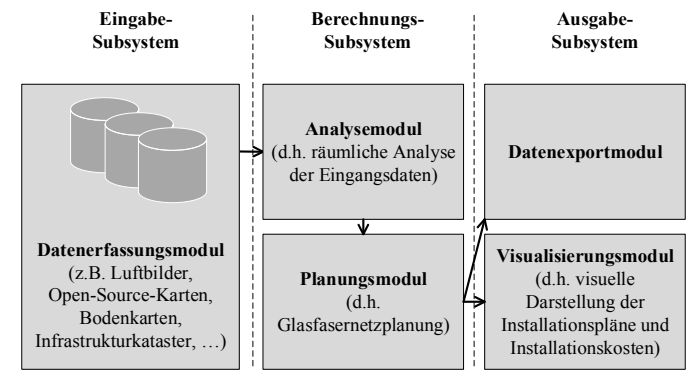

Abb. 1. Subsysteme des modularen Softwaresystems zur Glasfaserplanung.

#### III. INTEGRIERTE VISUALISIERUNG VON INSTALLATIONSPLÄNEN UND INSTALLATIONSKOSTEN – VISUALISIERUNGSMODUL

Das Ziel des Visualisierungsmoduls ist die integrierte Darstellung von Installationsplänen und Installationskosten. Die integrierte, intuitive Präsentation der Planungsdaten verbessert die Effizienz und die Genauigkeit im Sinne der kostenoptimierten Planung von Glasfasernetzen.

Wie beschrieben werden die Planungsdaten (Kabelwege, Kabelgräben und die zugehörigen Installationskosten) von dem Visualisierungsmodul übernommen. Die Nutzung einer Farbkodierung stellt einen klaren und intuitiven Ansatz zur Anzeige der Installationskosten innerhalb von Installationsplänen dar. Bei der Erstellung von Temperaturkarten innerhalb von Wetterberichten wird die Farbkodierung bereits erfolgreich eingesetzt. Dabei werden Temperaturen zwischen -20 °C und +40 °C in der Regel durch unterschiedliche Farben (violett, blau, grün, gelb, rot) mit mehreren Abstufungen angezeigt. Aufgrund des großen Wertebereichs (kalt, kühl, behaglich, warm, heiß) sind viele unterschiedliche Farben und Abstufungen notwendig. In der Glasfaserplanung ist das Farbschema, wie es bei Temperaturkarten verwendet wird, für die klare und intuitive Darstellung der Installationskosten innerhalb eines Installationsplans zu umfangreich. Deshalb wird in dieser Studie das sogenannte Ampelmodell (RAG-System) als Farbschema verwendet. Das Ampelmodell wird bereits in verschiedenen Anwendungs- und Forschungsbereichen, wie zum Beispiel im Projektmanagement und der Ökotrophologie als "Statusanzeige" genutzt (Pritchard, 2013; Albert, 2009). Im Ampelmodell wird das Verhältnis zwischen dem Istwert und einem Referenzwert durch die Farben rot (hohe Differenz), gelb (mittlere Differenz) und grün (geringe Differenz) angezeigt. Die erforderlichen Schaltschwellen für die Farbwechsel (sog. Toleranzgrenze=rot/gelb und Akzeptanzgrenze=gelb/grün) müssen zuvor definiert werden.

Der in dieser Studie vorgestellte Ansatz zur integrierten Darstellung von Installationskosten in Installationsplänen nutzt das zuvor beschriebene Ampelmodell zur Anzeige der Installationskosten in Bezug auf definierte Schaltschwellen. Die Schaltschwellen können durch den Planer anhand der Eigenschaften des Planungsgebietes frei gewählt, oder aus den Netzparametern automatisch berechnet werden. Als einen ersten Richtwert für die Definition der Schaltschwellen können die durchschnittlichen Installationskosten pro Meter verwendet werden. Diese berechnen sich aus den Gesamtkosten des Glasfasernetzes, dividiert durch die Gesamtlänge der zu verlegenden Glasfasern. Im weiteren Verlauf des Artikels werden die durchschnittlichen Installationskosten pro Meter als Referenzwert für das Ampelmodell verwendet. Die Schaltschwellen für den Farbwechsel zwischen grün/gelb wird auf 100% und die Schaltschwelle gelb/rot wird auf 200% des Referenzwertes gesetzt. Dadurch werden alle Kabelabschnitte, deren Installationskosten weniger als die durchschnittlichen Installationskosten betragen, grün dargestellt. Kabelabschnitte, deren Installationskosten zwischen 100% und 200% der durchschnittlichen Installationskosten betragen, werden gelb dargestellt. Kabelabschnitte, deren Installationskosten 200% der durchschnittlichen Installationskosten überschreiten, werden rot dargestellt.

Abbildung 2 zeigt schematisch einen Auszug aus dem Visualisierungsmodul als Schnittstelle zwischen dem Planungsmodul und der visuellen Darstellung innerhalb der grafischen Benutzerumgebung. Sobald die Planungsdaten des Planungsmoduls bereitgestellt wurden, berechnet das Visualisierungsmodul die durchschnittlichen Installationskosten als allgemeinen Referenzwert für das Ampelmodell. Anschließend wird allen Kabelabschnitten entsprechend der berechneten Installationskosten und den eingestellten Schaltschwellen ein Farbwert des Ampelmodells zugewiesen. Der Prozess endet mit der Serialisierung der Datensätze in einer JSON-Datei (JavaScript Object Notation). Das JSON-Format ist ein häufig genutztes, textbasiertes Datenformat, das den Datenaustausch über das Internet vereinfacht (ECMA International, 2015).

Abb. 2. Architektur des Visualisierungsmoduls. Die Kartendarstellung der Installationspläne kann mittels externer Softwaremodule und APIs von Kartendienstleistern (z.B. "Bing Maps", "Google Maps", "Leaflet", "Mapbox", "OpenLayers") realisiert werden. Alle vorgenannten Softwaremodule und APIs erlauben die Verwendung von Dateien im JSON-Format als Datenquelle für die einzuzeichnenden Kabelabschnitte. In dieser Studie wurde "Leaflet" (Agafonkin, 2016), eine Open-Source JavaScript Bibliothek, für die Kartendarstellung ausgewählt. Das Visualisierungsmodul stellt als Benutzerinterface eine Webseite bereit, in die die Leaflet-Bibliothek integriert wird. Während des Öffnens der Webseite im Webbrowser wird die zuvor generierte JSON-Datei mit der kombinierten Darstellung der Installationspläne und Installationskosten geladen und an die Leaflet-Bibliothek zur Darstellung auf der Landkarte übertragen.

#### IV. ANWENDUNGSBEISPIEL

Ein Anwendungsbeispiel, bei dem die Glasfaserplanung für ein Siedlungsgebiet durchgeführt wird, wird definiert, um das modulare Softwaresystem und die Implementierung des Visualisierungsmoduls zu validieren. Das Siedlungsgebiet ist in Abbildung 3 dargestellt und umfasst Gebäude und Straßen in ländlicher Siedlungsstruktur. Die Hintergrundkarte und die georeferenzierten Daten zur Berechnung des Glasfasernetzes stammen aus OpenStreetMap. Die Kabelwege des zu errichtenden Glasfasernetzes in FTTB-Netztopologie werden durch das modulare Softwaresystem automatisch berechnet. Hierzu wird jedes postalisch adressierbare Gebäude über eine Glasfaser, entlang der vorhandenen Straßen, mit einem zentralen Verteilerknoten verbunden. Die in Abbildung 3 dargestellten blauen Linien repräsentieren einen monochromen Installationsplan des berechneten Glasfasernetzes ohne die Darstellung der Installationskosten.

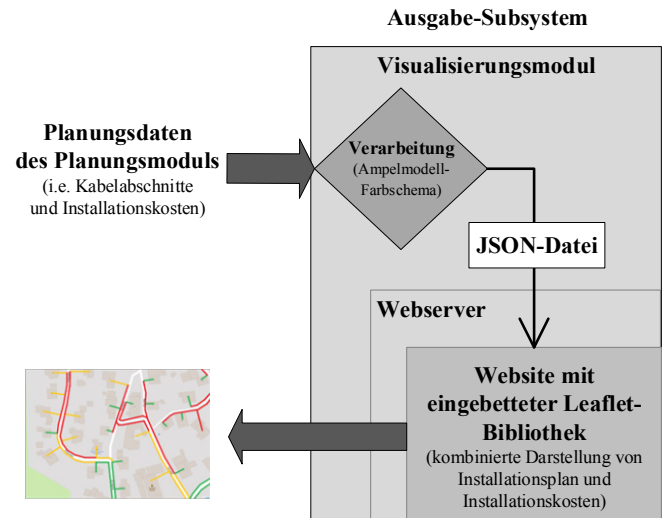

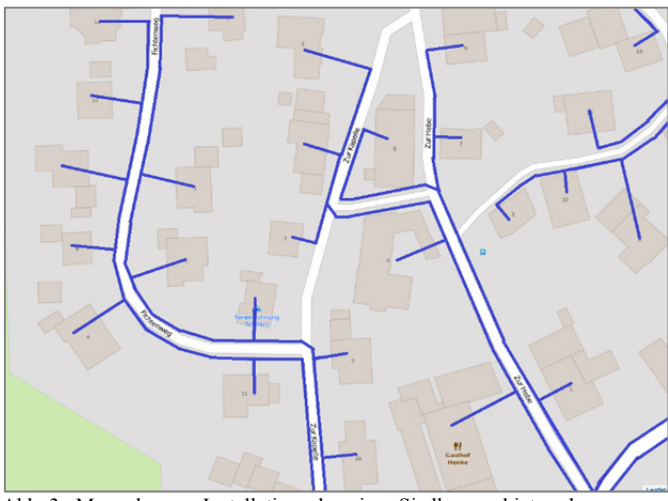

Abb. 3. Monochromer Installationsplan eines Siedlungsgebietes ohne Darstellung der Installationskosten.

Abbildung 4 zeigt die integrierte Darstellung der Installationskosten in einem Installationsplan. Der dargestellte Installationsplan, der durch die roten, gelben und grünen Leitungsabschnitte repräsentiert wird, basiert auf den gleichen Berechnungen des modularen Softwaresystems, wie zuvor in Abbildung 3 dargestellt. Die grünen Linien repräsentieren Leitungsabschnitte mit niedrigen Installationskosten, d.h. unterhalb der berechneten durchschnittlichen Installationskosten. Die gelben Linien repräsentieren Leitungsabschnitte, deren Installationskosten im mittleren Bereich, d.h. zwischen 100% und 200% der durchschnittlichen Installationskosten liegen. Die roten Linien repräsentieren kostenintensive Leitungsabschnitte, deren Installationskosten mehr als 200% der durchschnittlichen Installationskosten betragen.

Der folgende Abschnitt befasst sich mit der Kostenoptimierung von Glasfasernetzen auf Basis der hier vorgestellten, integrierten Darstellung. In Abbildung 5a kann, durch die integrierte Darstellung des Installationsplans und der Installationskosten, die Verbindung zu dem blau markierten Gebäude intuitiv als kostenintensive Verbindung identifiziert werden. Abbildung 5b zeigt eine optimierte Variante des Glasfasernetzes. In der optimierten Variante wird das Gebäude nicht mehr über die Straße links des Gebäudes, sondern über die Straße rechts des Gebäudes erschlossen. Im Ergebnis verlängert sich die Hausanschlussleitung zwar um 5 Meter, jedoch können 35 Meter separater Leitungsweg entlang der Straße vermieden werden. Die Gesamtkosten für das Glasfasernetzwerk sinken in diesem Fall um 3000 € (Annahme: Installations- und Materialkosten 100  $\varepsilon/m$ ).

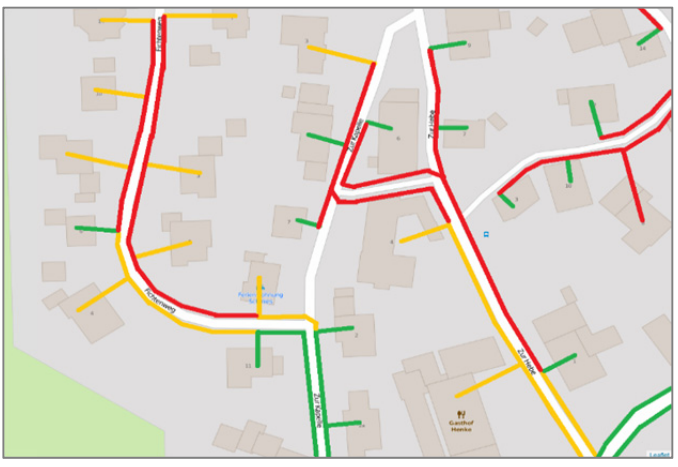

Abb. 4. Installationsplan mit kombinierter Darstellung der Kosten.

#### V. ZUSAMMENFASSUNG

In diesem Arbeitspapier wurde die Notwendigkeit des Glasfaser-Breitbandausbaus skizziert und der fehlende Zusammenhang zwischen der visuellen Darstellung der Installationspläne und der tabellarischen Darstellung der Installationskosten als Problem identifiziert. Ein Ansatz zur integrierten Darstellung von Installationskosten in Installationsplänen wurde vorgestellt und innerhalb eines modularen Softwaresystems implementiert. Die integrierte Darstellung von Installationskosten in Installationsplänen wurde mittels Ampelmodell durchgeführt. In einem Anwendungsbeispiel wurde der beschriebene Visualisierungsansatz validiert. Das Anwendungsbeispiel belegt, dass die integrierte Darstellung von Installationsplänen und Installationskosten einen klaren, intuitiven Überblick verschafft und Optimierungspotentiale erkennen lässt. Im Anwendungsbeispiel wurde die Verbindung zu einem Gebäude innerhalb eines Siedlungsgebietes durch die Farbgebung als kostenintensive Verbindung identifiziert. Eine Veränderung der Hausanschlussleitung hat die Verkabelungs- und Trassenlänge von 35 Meter auf 5 Meter reduziert.

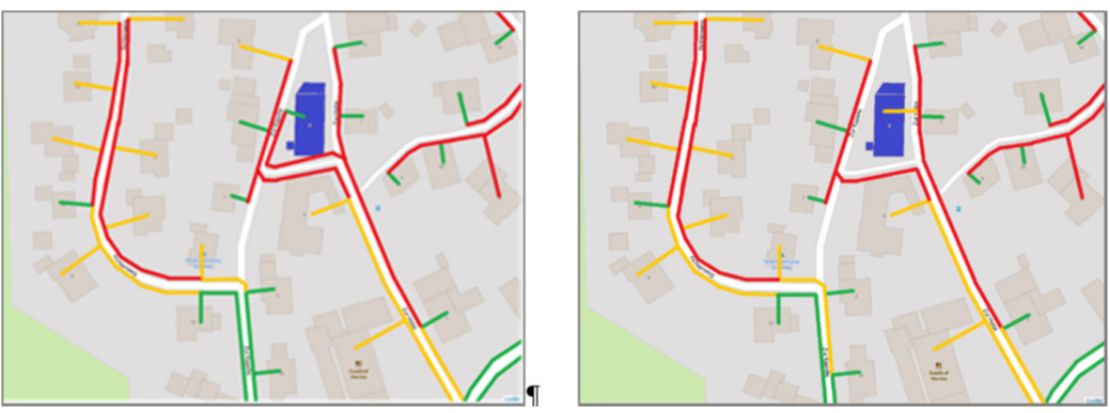

Abb. 5. (a) Installationsplan mit integrierter Darstellung der Installationskosten, (b) optimierter Installationsplan mit integrierter Darstellung der Installationskosten.

#### LITERATUR

- [1] Agafonkin V. (2016). "Leaflet an open-source JavaScript library for mobile-friendly interactive maps". [Online]. http://leafletjs.com/ [Abgerufen am 11. Februar 2016].
- [2] Albert J. (2009). "Innovations in Food Labelling". Woodhead Publishing, Sawston, UK.
- [3] Cisco Systems (2015). "Cisco Visual Networking Index: Forecast und Methodology 2014–2019". [Online]. http://www.cisco.com/c/en/us/solutions/collateral/service-provider/ipngn-ip-next-generation-network/white\_paper\_c11-481360.pdf [Abge-
- rufen am 11. Februar 2016]. [4] Comsof NV (2014). "FTTx planning made smart, fast and easy". [Online].

http://www.comsof.com/sites/default/files/2014\_fiberplanit\_by\_coms of web.pdf [Abgerufen am 11. Februar 2016].

- [5] ECMA International. (2015). "ECMAScript 2015, Language Specification, 6. Edition". [Online]. http://www.ecmainternational.org/publications/files/ECMA-ST/Ecma-262.pdf [Abgerufen am 11. Februar 2016].
- [6] DE-CIX (2016). "DE-CIX Quick Facts". [Online]. https://www.decix.net/about/quick-facts/ [Abgerufen am 11. Februar 2016].
- [7] IT-Simplicity (2014). "FTTH / FTTX Software & Solutions for: Network designers & engineers". [Online]. http://ftthsoftware.com/wp-content/uploads/2014/FTTH-FTTXnetwork-design-engineer-solutions.pdf [Abgerufen am 11. Februar 2016].
- [8] Kaminow I., Tingye L. und Willner A.E. (2010). "Optical Fiber Telecommunications V". Elsevier Science, Amsterdam, Netherlands.
- [9] Pritchard C. (2013). "Project Management Communications Toolkit". Artech House Books, Norwood, USA.
- [10] U.S. Department of Transportation (2014). "Equipment Costs for Roadside Telecommunications (RS-TC)". [Online]. http://www.itscosts.its.dot.gov/ITS/benecost.nsf/SubsystemCostsAdju sted?ReadForm &Subsystem=Roadside+Telecommunications+(RS-TC) [Abgerufen am 11. Februar 2016].
- [11] Wiggenbrock J. und Smarsly K. (2016). "Integrated visualization of installation plans and installation costs of fiber optic networks". In: Proceedings of the 10th ITG Conference "Broadband Access in Germany 2016". Berlin, Germany 18.04.2016
- [12] Wiggenbrock J. und Smarsly K. (2015). "A combinatorial heuristic algorithm supporting computer-aided planning of optical fiber networks". In: Proceedings of the 22th ITG Conference "Communication Cable Networks". Cologne, Germany, 09.12.2015.
- [13] Wiggenbrock J., Breide S. und Smarsly K. (2015). "Infrastrukturvorplanung von Glasfasernetzen unter besonderer Berücksichtigung des ländlichen Raumes". In: Proceedings of the 9th ITG Conference "Broadband Access in Germany". Berlin, Germany, 21.4.2015.
- [14] Wiggenbrock J., Breide S. und Smarsly K. (2015). "Planung von Glasfaser-Zugangsnetzen in Siedlungsgebieten". In: Proceedings of the 16th ITG Conference "Photonic Networks". Leipzig, Germany, 07.05.2015.
- [15] Woodward B. und Husson E.B. (2002). "Structured Cable Systems". John Wiley & Sons, Hoboken, New Jersey, USA.